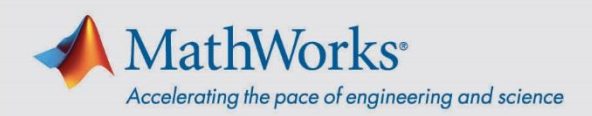

## MATLAB Campus-Wide License クイック スタート ガイド

## ユーザー向けの手順

パーソナル コンピューターへの MATLAB のインストール

- 1. 大学が提供する Campus-Wide License ポータルに移動します。
- 2. **[MATLAB** と **Simulink** を入手する**]** で **[**サインインして使い始める**]** をクリックします。
- 3. サインインするか、または新しい MathWorks アカウントを作成します。ソフトウェアを利用するためには、大学の メールアドレスを使用する必要があります。
- 4. **[MATLAB** のインストール**]** をクリックし、画面の指示に従って MATLAB 製品をダウンロードおよびインストール します。ライセンス選択画面で、**[MATLAB (Individual)]** というラベルのついたライセンスを選択します。

特定のコンピューターで初めて MATLAB を実行する場合は、MathWorks アカウントへのサインインを求められます。 それ以降は、同じコンピューターではオフラインで作業できます。

## MATLAB Online の起動

MATLAB Online では、Web ブラウザーから MATLAB を利用することができます。 *[matlab.mathworks.com](https://matlab.mathworks.com/)* に移動して、**[MATLAB Online** を開く**]** をクリックします。

## オンライン トレーニングの利用

ライセンスに含まれる自己学習形式の対話型コースを制限なく利用できます。 *[matlab.mathworks.com](https://matlab.mathworks.com/)* に移動して、**[**オンライン トレーニング**]** でコースを表示します。

mathworks.com 00000v01